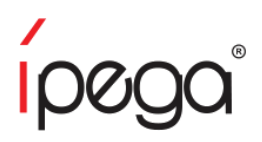

# Kontroler PG-9021 Instrukcja Obsługi

#### **Wstep**

Dziękujemy za zakup kontrolera Bluetooth iPega. Kontroler ten przeznaczony jest do gier na urządzeniach Android 3.2v, tabletach, telefonach, TV boxach, Smart TV, Windows 7/8/10 oraz iOS 11-13.3.1. Nie ma potrzeby instalowania dodatkowych sterowników. Kontroler posiada przyciski pozwalające sterować multimediami: sterowanie głośnością, przełączanie utworów, odtwarzanie/pauza.

Ze względu na aktualizacje gier oraz kodu, kontroler może przestać funkcjonować z niektórymi aplikacjami. Firma iPega nie ponosi odpowiedzialności z problemy wynikające z aktualizacji gier lub oprogramowania.

## Przyciski

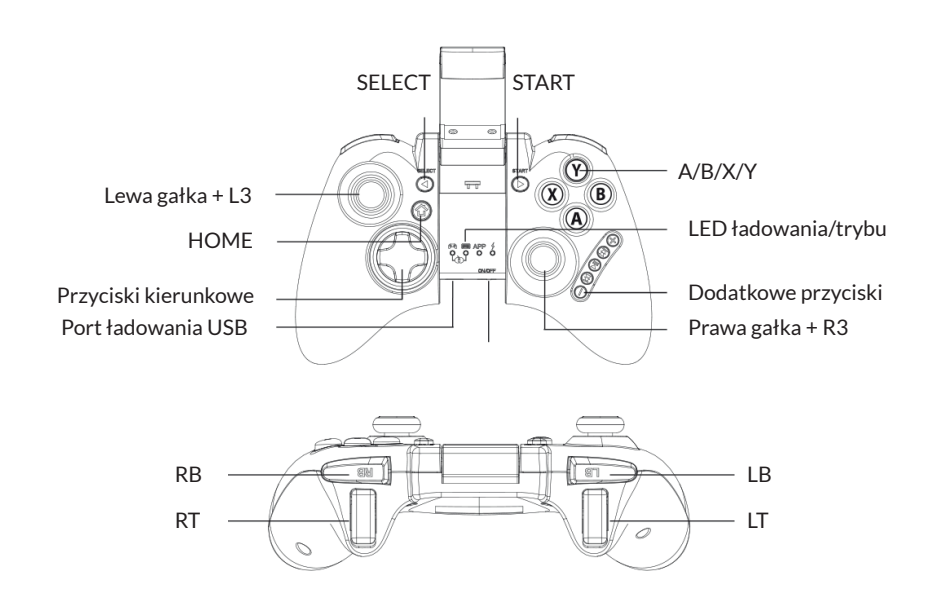

## Łączenie z urządzeniem Android

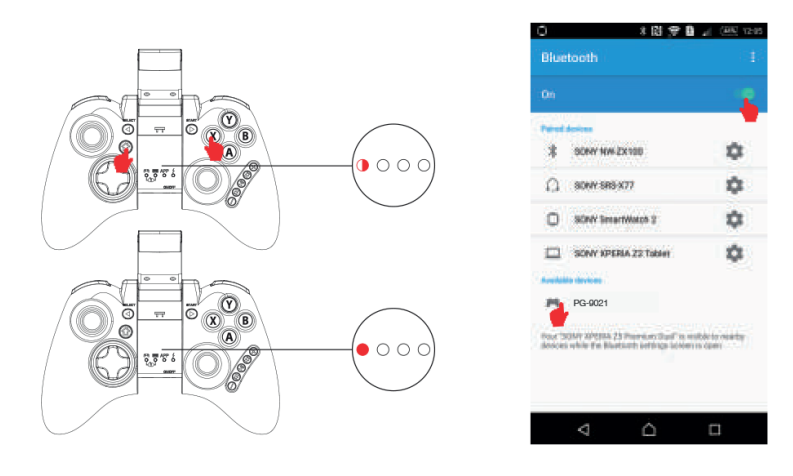

- 1. Naciśnij i przytrzymaj  $X + \sum$  przez 2s. Dioda LED będzie szybko migać.
- 2. Włącz funkcję Bluetooth na Android i wyszukaj urządzeń.
- 3. Połącz się z urządzeniem "PG-9021".
- 4. Dioda LED zaświeci się po połączeniu.

#### Kompatybilność

Kontroler obsługuje większość gier z Android Game Center oraz Google Playstore. Niektóre gry (np. ShadowGun) pozwalają na zmienianie sterowania.

Aby zagrać w niektóre gry online (np. PUBG), konieczne jest pobranie sterownika Octopus, aby odpowiednio ustawić przyciski.

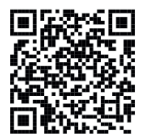

Android Game Center

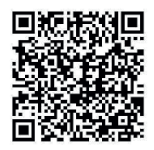

Octopus Driver

## Łączenie z komputerem

1. Kabel USB jest wymagany w celu podłączenia kontrolera do portu USB. Dioda LED zaświeci się po udanym połączeniu.

2. W tym trybie połączenia, kontroler może być używany do większości gier PC.

## Łączenie z komputerem za pomocą Bluetooth

1. Gdy urządzenie jest wyłączone, naciśnij i przytrzymaj X+ $\bigcirc$  przez 2s. Dioda LED będzie szybko migać.

2. Włóż odbiornik USB Bluetooth 3.0 do portu USB komputera. System Windows automatycznie zainstaluje sterowniki.

2.1 Po zainstalowaniu sterowników, pojawi się symbol urządzenia Bluetooth w prawym dolnym rogu komputera.

2.2 Kliknij prawym przyciskiem myszki na ikonie Bluetooth i naciśnij Add Device/Dodaj urządzenie.

2.3 Kontroler powinien wyświetlić się na liście urządzeń podczas wyszukiwania.

2.4 Połącz się z kontrolerem. Dioda powinna się świecić po połączeniu.

2.5 Kontroler wejdzie w tryb D\_INPUT po połączeniu.

### Łączenie z komputerem za pomocą Bluetooth

1. Dioda ładowania będzie się świecić podczas ładowania i zgaśnie po naładowaniu do pełna.

2. Uśpienie/Budzenie: kontroler przejdzie w stan uśpienia po 5 minutach bezczynności. Naciśnij HOME aby go przebudzić i by połączyć się automatycznie.

3. Szybko migająca dioda ładowania przypomina o konieczności ładowania.

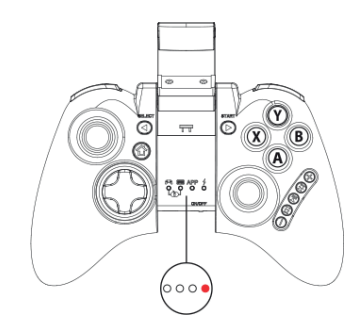

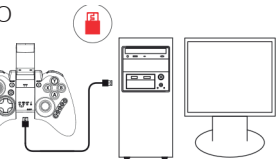

## Obsługa

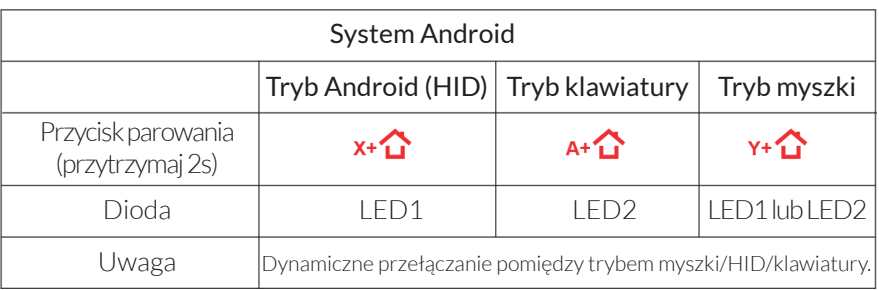

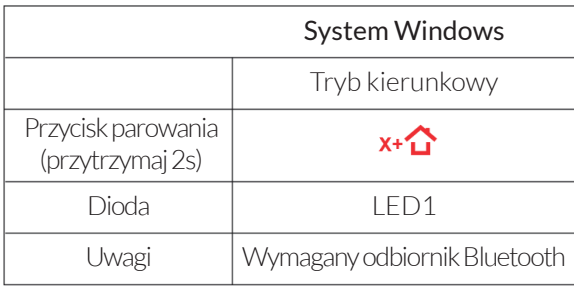

### Parametry

- 1. Napięcie robocze: DC3.7V
- 2. Natężenie robocze: 30mA
- 3. Czas pracy: ~10 godzin
- 4. Natężenie statyczne: <35uA
- 5. Napięcie/natężenie ładowania:
- DC5V/500mA
- 6. Zasięg Bluetooth: ≤8m
- 7. Pojemność akumulatora: 380mAh
- 8. Czas czuwania: do 30 dni po
- naładowaniu do pełna

## Ostrzeżenia

1. Nie należy przechowywać produktu w wilgotnych lub gorących pomieszczeniach.

2. Nie należy łamać, uderzać, gnieść, rzucać urządzeniem ani go nie rozkręcać.

3. Produkt posiada wbudowany akumulator. Nie należy go utylizować z pozostałymi odpadami domowymi.

4. Nie należy ładować kontrolera w pobliżu ognia lub źródła ciepła.

5. Gwarancja zostanie unieważniona, jeśli urządzenie zostanie rozkręcone poza serwisem.

#### Rozwiązywanie problemów

P: Nie można się połączyć z urządzeniem za pomocą Bluetooth. R: Odłącz się od poprzedniego urządzenia Bluetooth. Jeśli nadal nie można się połączyć, naciśnij za pomocą igły przycisk "RESET" z tyłu kontrolera i spróbuj połączyć się ponownie.

P: Nie można włączyć kontrolera.

R: Należy naładować kontroler przed pierwszym użyciem lub po długim czasu braku użytkowania. Dioda na kontrolerze powinna zgasnąć, gdy został naładowany do pełna. Jeśli dioda nie zapala się po rozpoczęciu ładowania lub nie gaśnie, wymień kabel lub naciśnij RESET z tyłu kontrolera.

P: Drążki ruszają się same lub przyciski nie działają poprawnie po włączeniu gry.

O: Naciśnij RESET z tyłu kontrolera przez 5 sekund. Nie należy również naciskać losowych przycisków podczas parowania.

## Zawartość zestawu

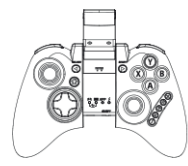

Kontroler Instrukcja

副

obsługi

Kabel Micro USB